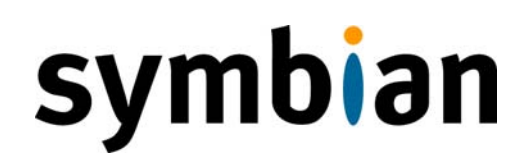

# **OpenMAX and Symbian OS - using the OpenMAX Integration Layer**

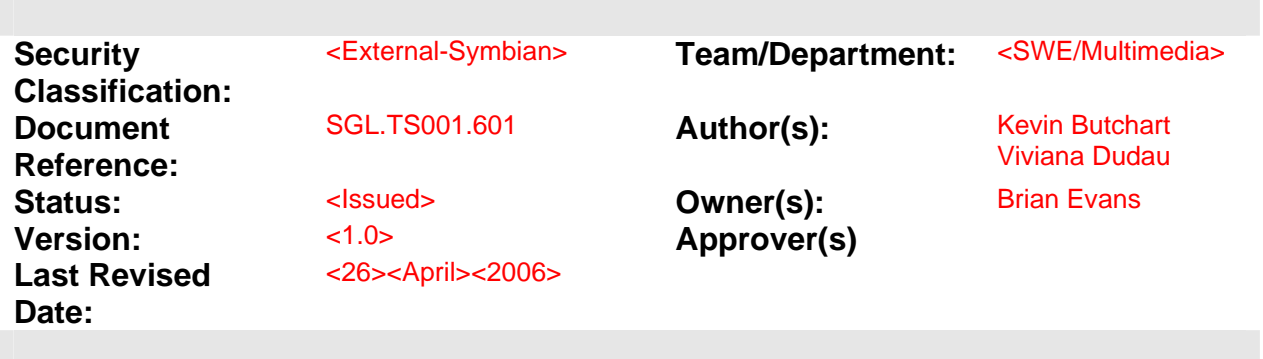

# **Contents**

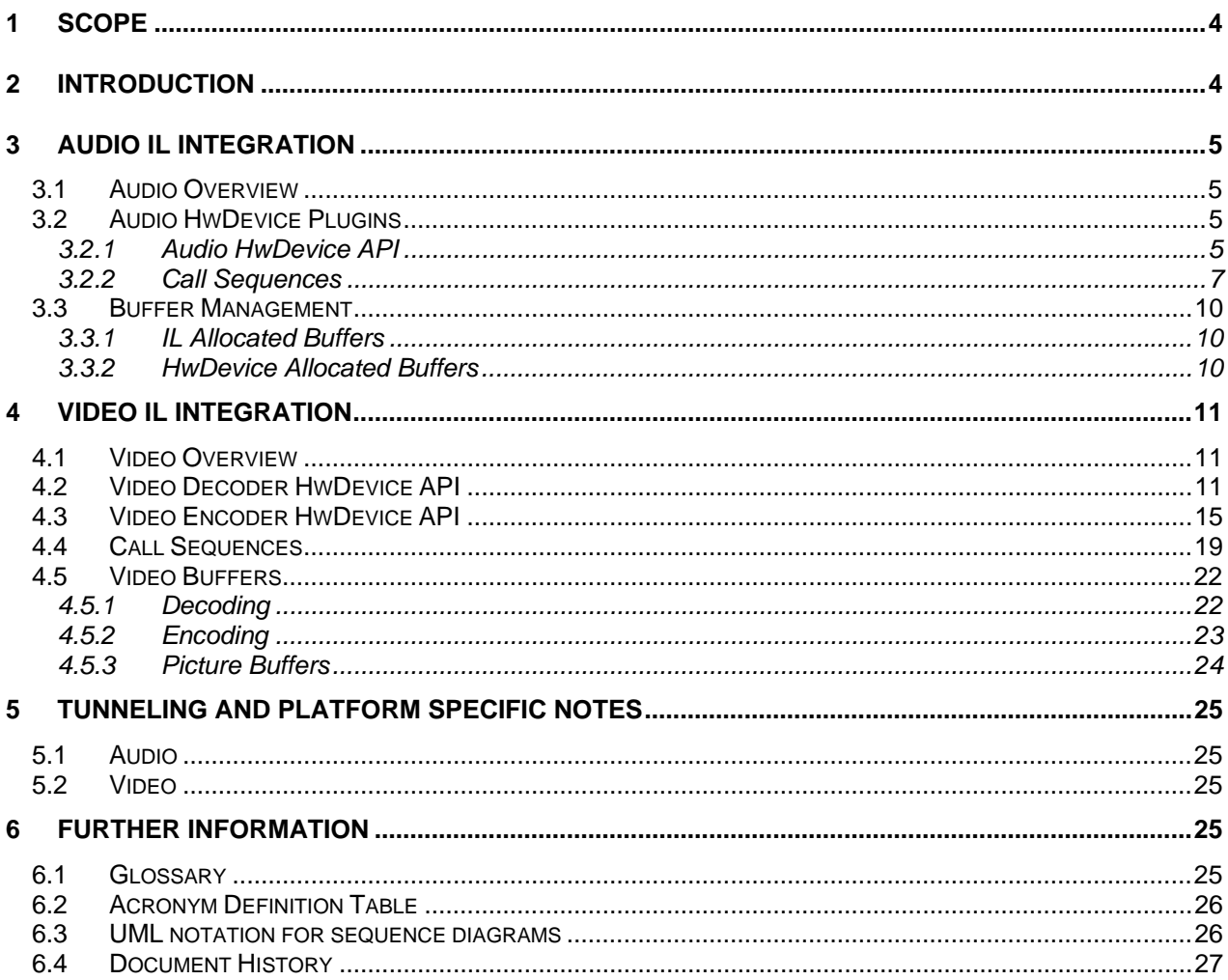

# **Table of figures**

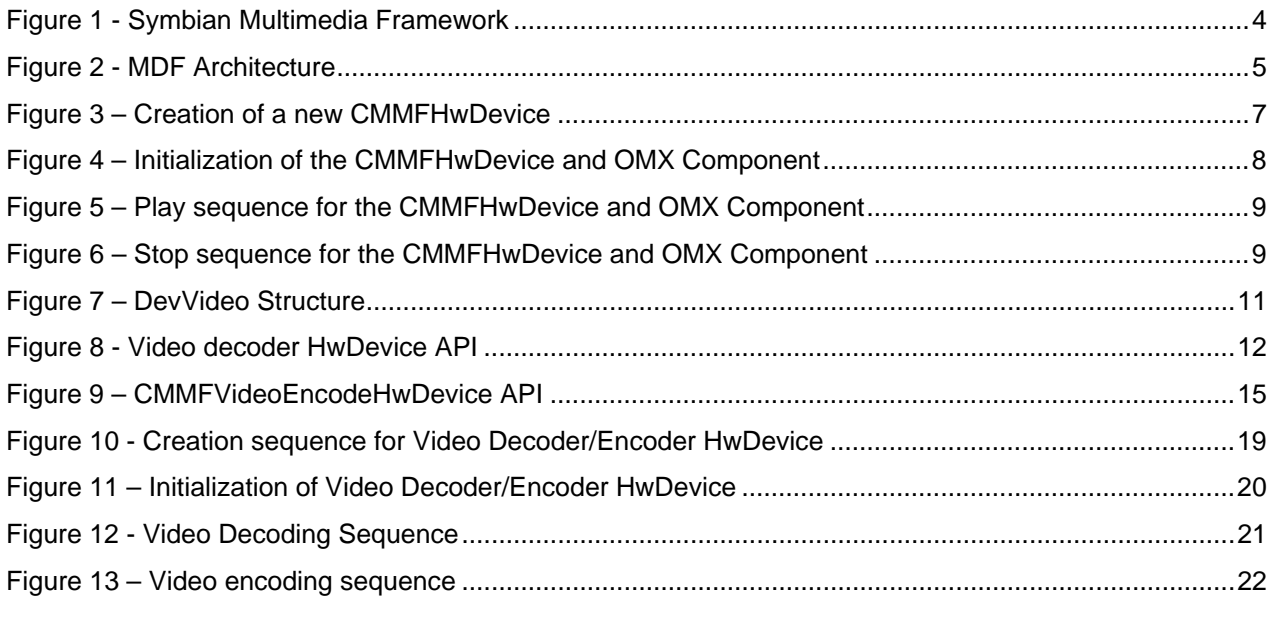

27

 $\sqrt{2}$ 

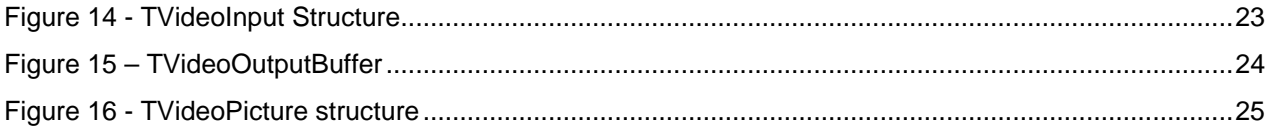

# <span id="page-3-0"></span>**1 Scope**

The purpose of this document is showing how the **OpenMAX Integration Layer (IL) API** can be used within the **Symbian Media Device Framework** to enable access to multimedia acceleration on **Symbian OS Devices**.

The intended audience is system integrators who wish to integrate **OpenMAX IL** provided codecs into the **Symbian OS** platform. For detailed information upon the Symbian OS specific APIs mentioned in this document please consult the relevant Symbian OS platform SDK.

# **2 Introduction**

**Symbian OS** provides a rich multimedia platform. This includes a client application level Multimedia **Framework (MMF)** and the hardware abstraction **Media Device Framework (MDF)**.

This paper describes the integration of **OpenMAX IL 1.0** components within the **Symbian MDF**. This primarily concentrates on integrating audio codecs within the **Symbian Multimedia DevSound**  architecture and the video codecs within the **Symbian Multimedia DevVideo.** 

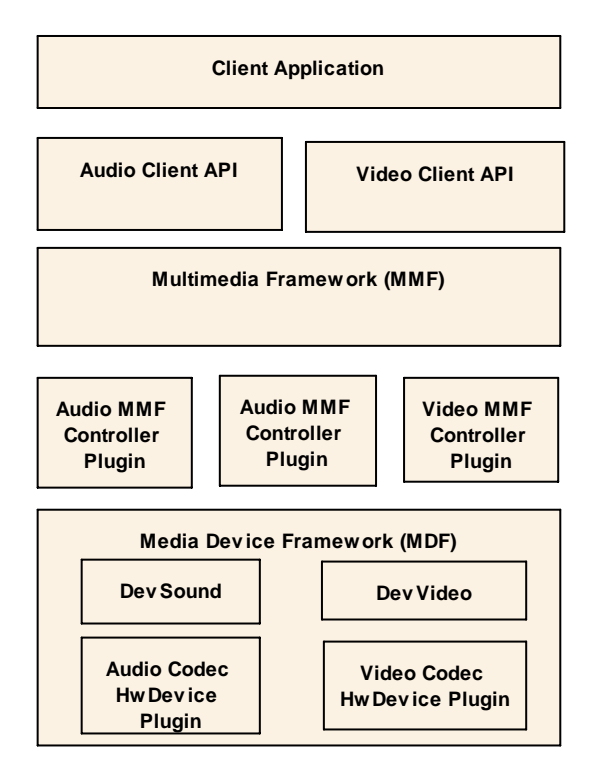

**Figure 1 - Symbian Multimedia Framework** 

# <span id="page-4-0"></span>**3 Audio IL Integration**

# **3.1 Audio Overview**

The audio hardware abstraction API for codecs is provided by the **CMMFHwDevice** class. This provides plug-ins to support different Codecs to the DevSound Implementation.

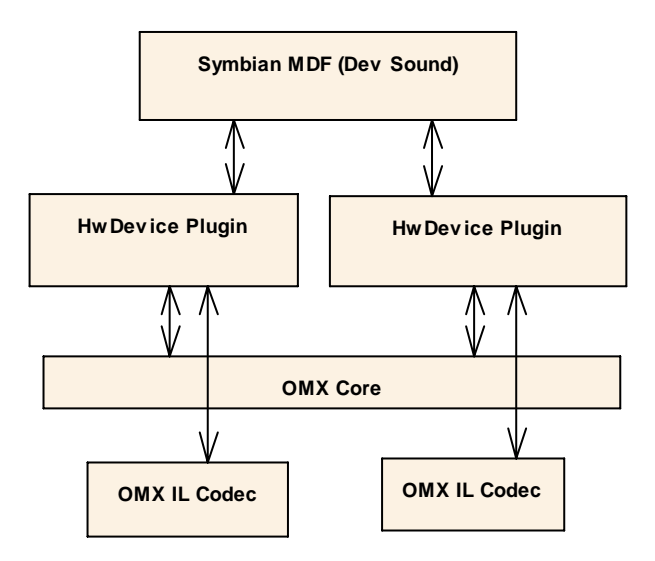

**Figure 2 - MDF Architecture** 

<span id="page-4-1"></span>[Figure 2](#page-4-1) shows the **MDF** architecture, and the integration of **OpenMAX** codecs into the HwDevice plugins. The **OpenMAX IL** client code to load and configure the desired **OpenMAX** codec components is placed in the HwDevice plugin. A codec could be implemented though a single **OpenMAX** component, or the processing involved could be implemented by a chain of components.

# **3.2 Audio HwDevice Plugins**

These are ECom plugins that implement the **CMMFHwDevice** - the standard interface through which codec services can be provided to a **DevSound** Implementation.

## **3.2.1 Audio HwDevice API**

To create an HwDevice plugin, one should implement the **CMMFHwDevice** interface and provide an ECom resource file to advertise the new implementation to the DevSound.

The code below is a schematic presentation of what such plugin could look like:

```
class COmxMMFHwDevice : public CMMFHwDevice
{ 
public: 
         static COmxMMFHwDevice* NewL() 
        TInt Start(TDeviceFunc aFuncCmd, TDeviceFlow aFlowCmd); 
       TInt Stop(); 
       TInt Pause();
```
COPYRIGHT © SYMBIAN SOFTWARE LTD. 2006. PAGE 5 OF 27

```
TInt Init(THwDeviceInitParams& aDevInfo); 
       TAny* CustomInterface(TUid aInterfaceId); 
       TInt ThisHwBufferFilled(CMMFBuffer& aFillBufferPtr); 
       TInt ThisHwBufferEmptied(CMMFBuffer& aEmptyBufferPtr); 
       TInt SetConfig(TTaskConfig& aConfig); 
       TInt StopAndDeleteCodec() 
       TInt DeleteCodec() 
         ~COmxMMFHwDevice(); 
private: 
        OMX_HANDLETYPE iOmxHandle;
```
};

#### [Table 1](#page-5-0) **Mapping of the main API calls to their OpenMAX IL equivalents.**

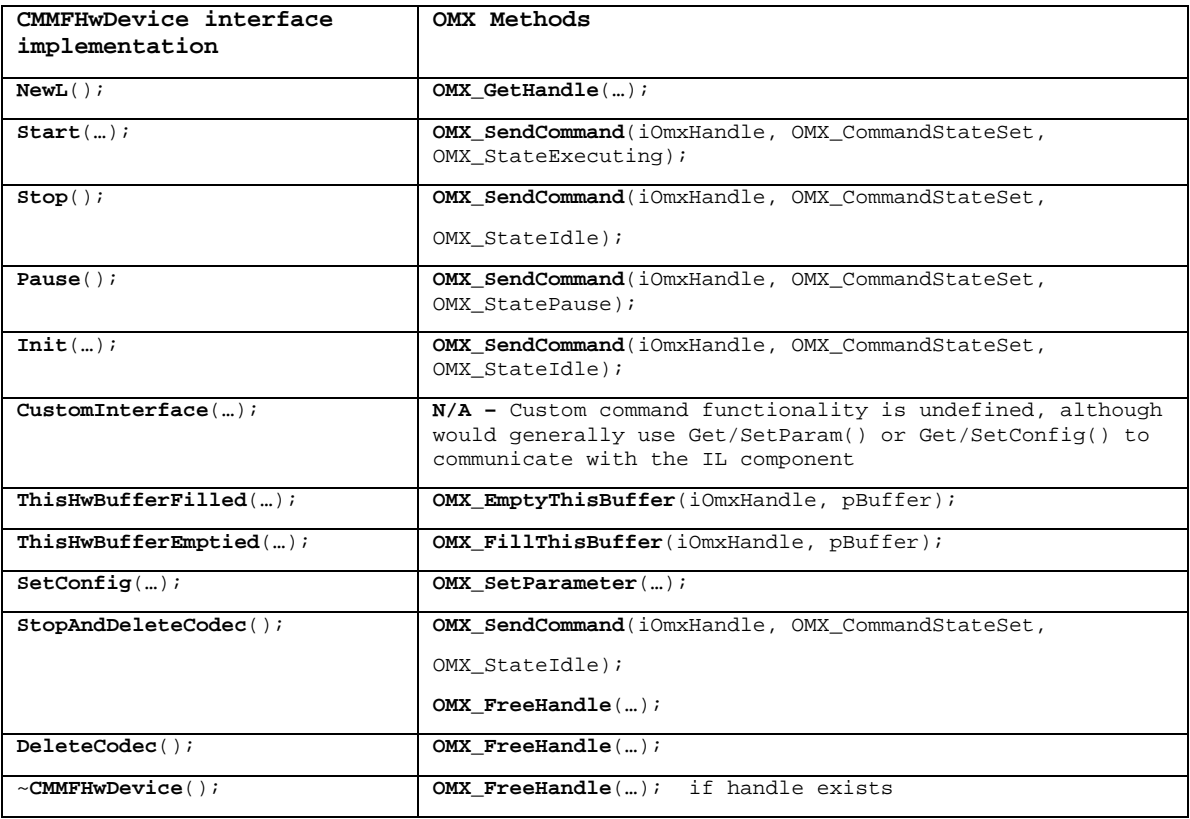

<span id="page-5-0"></span>**Table 1 - API Mapping Table** 

#### <span id="page-6-0"></span>**3.2.2 Call Sequences**

The UML notation used in all call sequences in the document is explained in section [6.3.](#page-25-1)

[Figure 3](#page-6-1) presents the call sequence for the creation of a new instance of the **CMMFHwDevice, COmxMMFHwDevice**. The new plugin talks with an OMX component, iOMXComponent.

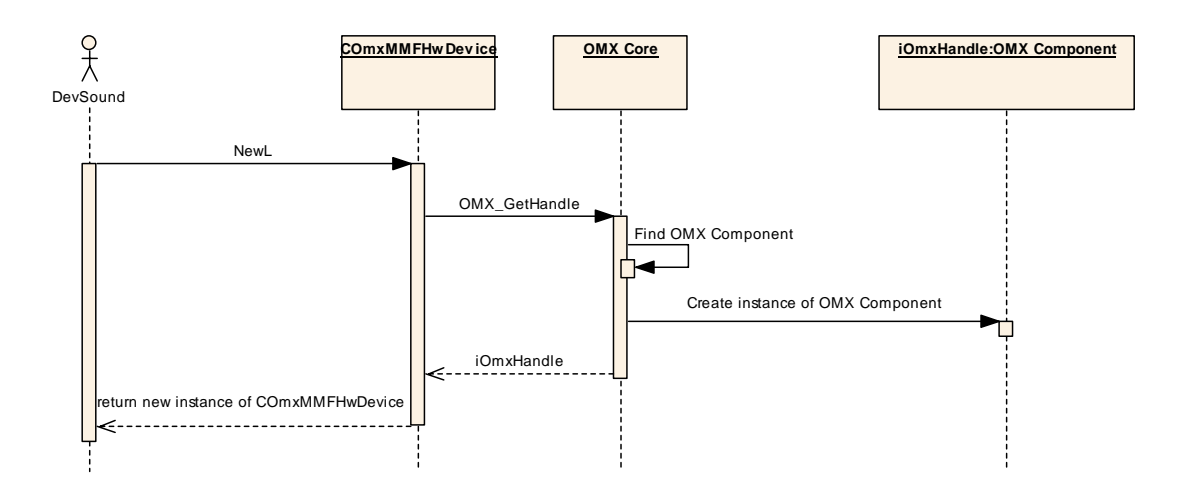

**Figure 3 – Creation of a new CMMFHwDevice** 

<span id="page-6-1"></span>Once a **CMMFHwDevice** is successfully created and it has a handle to the required **OMX** component, it can be configured via SetConfig(). The OMX component is configured using the GetParameter(…)/SetParameter(…). When all the parameters are set up the **CMMFHwDevice** will ask the **OMX** component to change its state to OMX StateIdle ([Figure 4\)](#page-7-1).

# symbian

<span id="page-7-0"></span>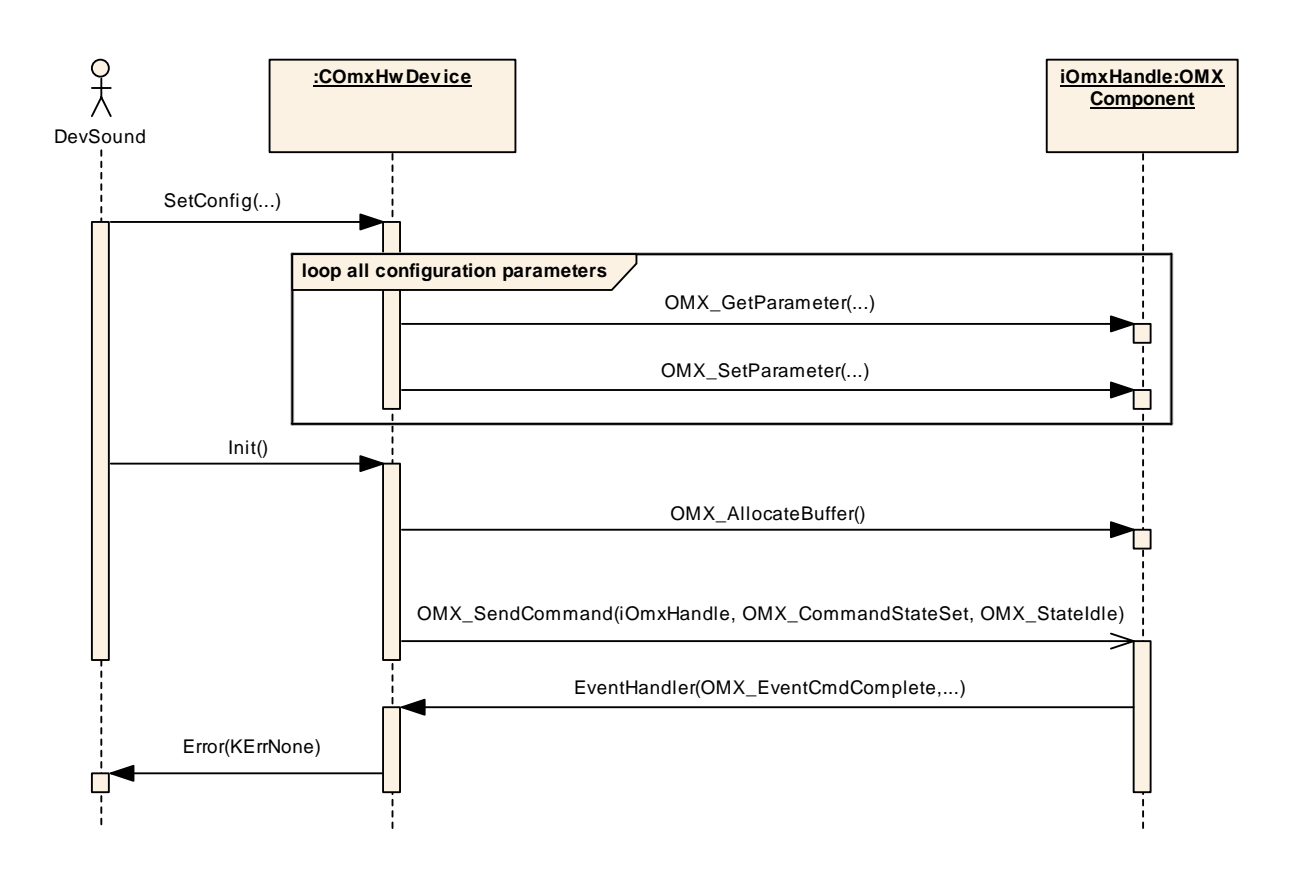

#### **Figure 4 – Initialization of the CMMFHwDevice and OMX Component**

<span id="page-7-1"></span>If the initialization was successful the HwDevice can start to pass data to the OMX Component. [Figure 5](#page-8-1) shows the sequence of calls for Start() and the buffer exchange between the DevVideo, HwDevice and OMX component, while [Figure 6](#page-8-2) shows the sequence of calls for Stop().

<span id="page-8-0"></span>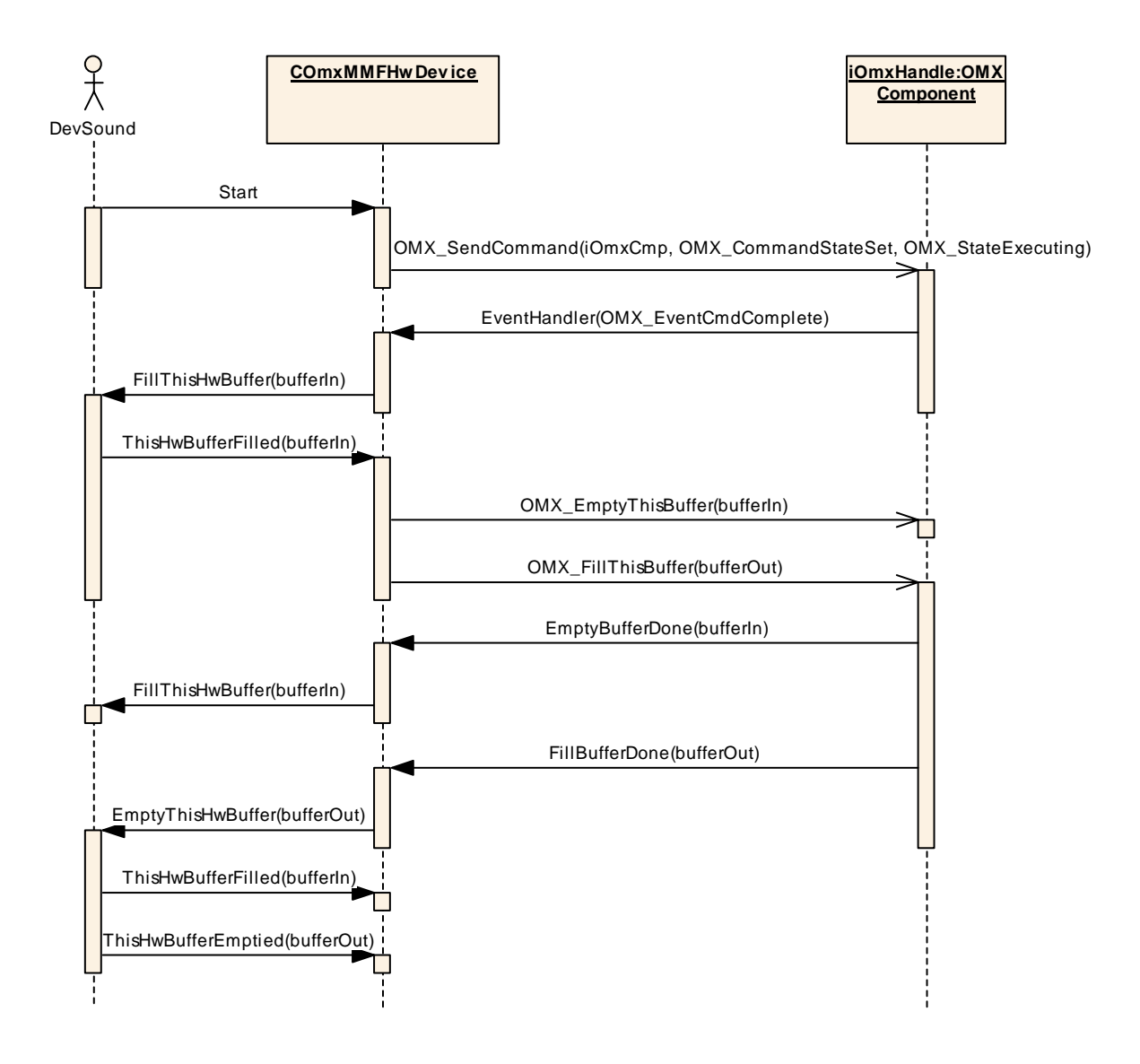

**Figure 5 – Play sequence for the CMMFHwDevice and OMX Component** 

<span id="page-8-1"></span>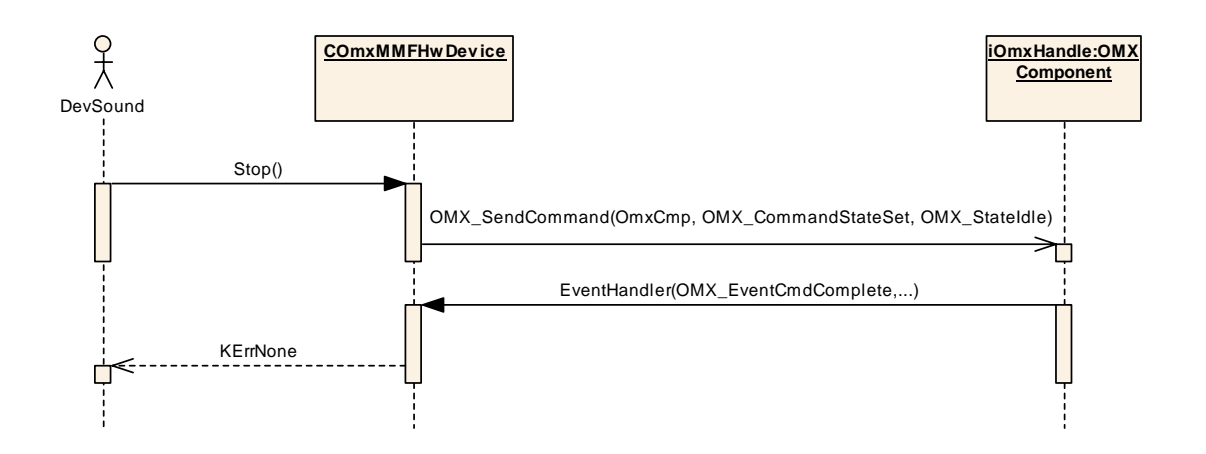

<span id="page-8-2"></span>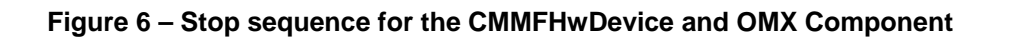

# <span id="page-9-0"></span>**3.3 Buffer Management**

The buffers used in the **CMMFHwDevice** are of type **CMMFBuffer.** The HwDevice can either create the Buffers to pass back to the DevSound implementation itself, or request the IL component to create them for it.

## **3.3.1 IL Allocated Buffers**

The HwDevice calls AllocateBuffer() within the component. It then creates a pointer buffer (**CMMFPtrBuffer**) to wrap the OMX buffer header. The **pAppPrivate** pointer in **OMX\_BUFFERHEADERTYPE** can be used to store the pointer to the **CMMFPtrBuffer** for callbacks. There is no corresponding pointer in the **CMMFBuffer** structure, so a list of Buffer headers needs to be maintained with the corresponding **CMMFBuffer** within the HwDevice.

## **3.3.2 HwDevice Allocated Buffers**

In this case the HwDevice either allocates the buffers itself or uses buffers obtained from another source (e.g. the sound driver). A call to **UseBuffer()** on the IL component will allocate a **OMX\_BUFFERHEADERTYPE** structure for this buffer. Once again, the pointer back to the **CMMFBuffer** can be stored in the **pAppPrivate** structure.

# <span id="page-10-0"></span>**4 Video IL Integration**

## **4.1 Video Overview**

The Video support in the **Symbian Media Device Framework** is provided by the **DevVideo Play** and **DevVideo Record** interfaces.

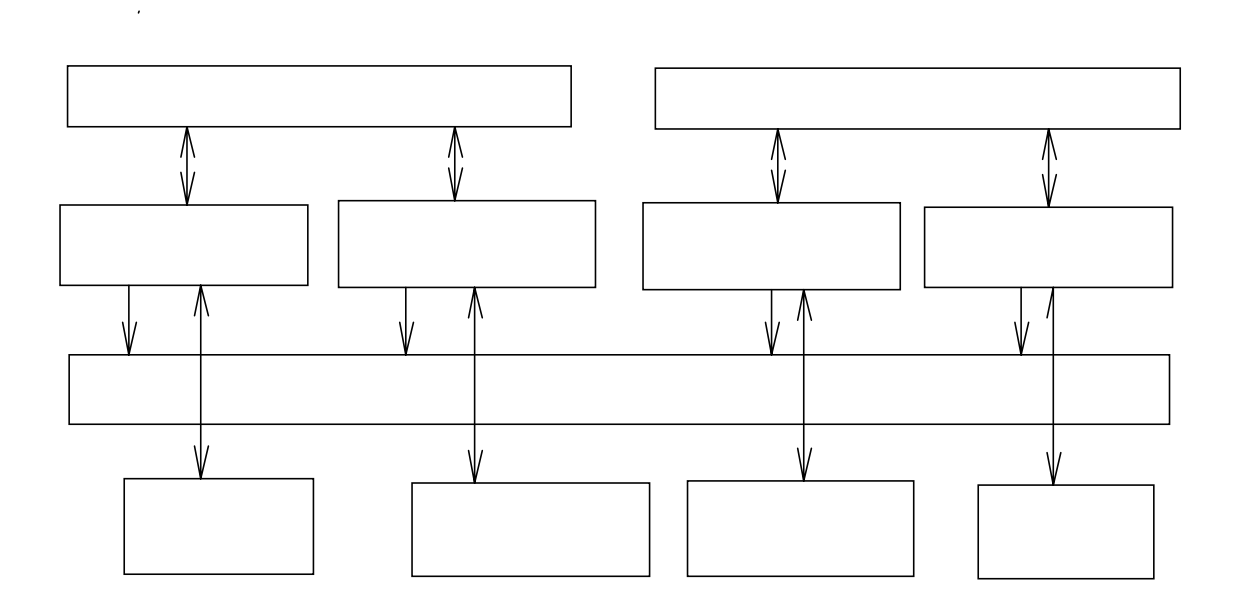

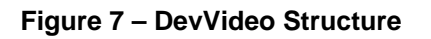

# **4.2 Video Decoder HwDevice API**

**CMMFVideoDecodeHwDevice** is the **Video Decoder HwDevice API**. To create a plugin, one should implement this interface and provide an ECom resource file to advertise the HwDevice to the **DevVideo** implementation. **CMMFVideoPostProcHwDevice** provides a **HwDevice** plugin for post processing. This API isn't explicitly discussed in this paper.

The hierarchy of classes that forms this API is shown below:

COPYRIGHT © SYMBIAN SOFTWARE LTD. 2006. <EXTERNAL-SYMBIAN>PAGE 11 OF 27

<span id="page-11-0"></span>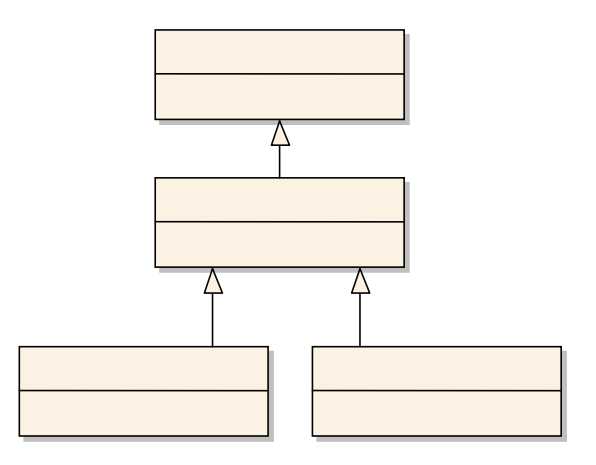

# **Figure 8 - Video decoder HwDevice API**

A possible implementation of this API will look as the class below:

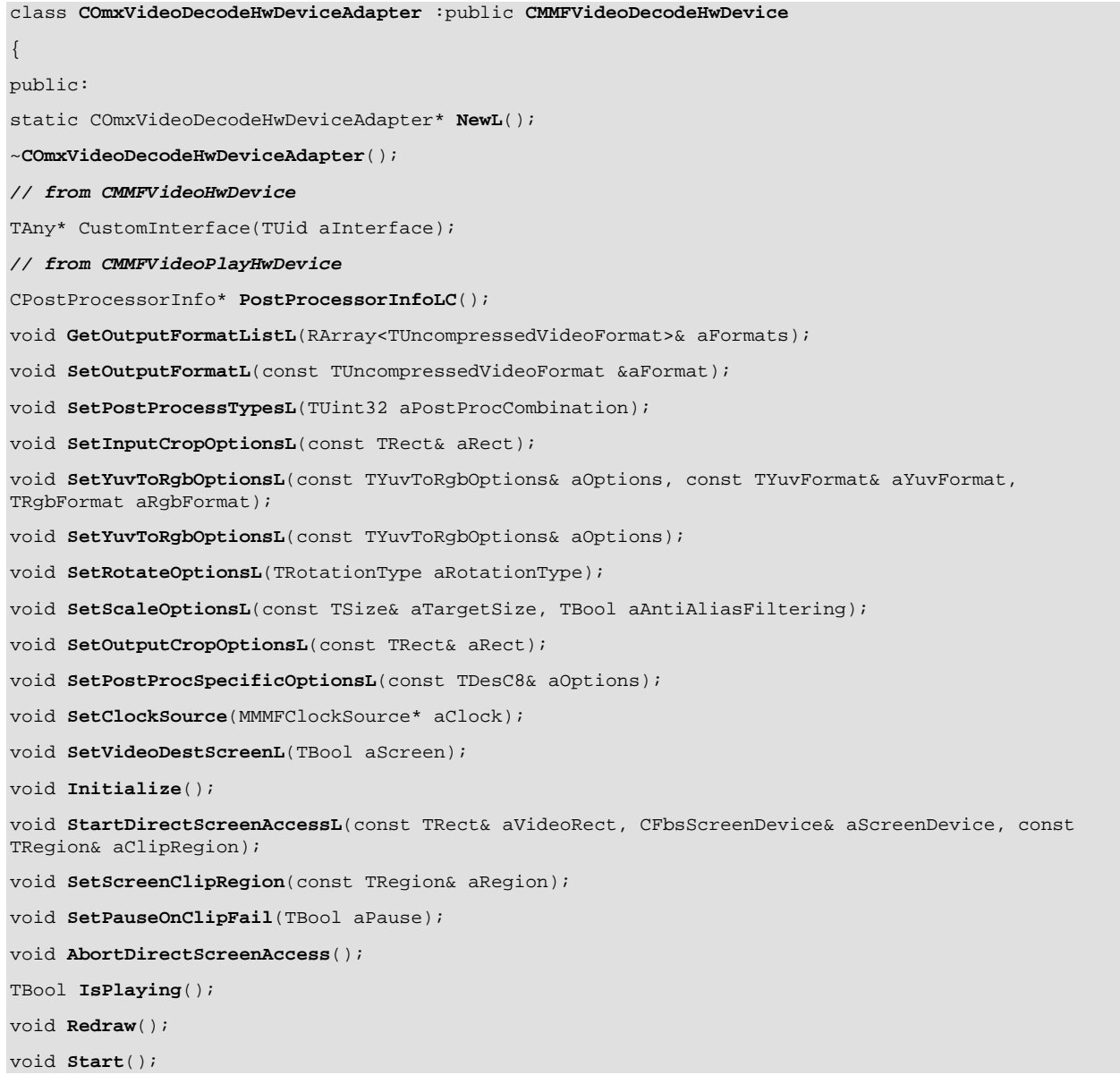

COPYRIGHT © SYMBIAN SOFTWARE LTD. 2006. <EXTERNAL-SYMBIAN>PAGE 12 OF 27

void **Stop**(); void **Pause**(); void **Resume**(); void **SetPosition**(const TTimeIntervalMicroSeconds& aPlaybackPosition); void **FreezePicture**(const TTimeIntervalMicroSeconds& aTimestamp); void **ReleaseFreeze**(const TTimeIntervalMicroSeconds& aTimestamp); TTimeIntervalMicroSeconds **PlaybackPosition**(); TUint **PictureBufferBytes**(); void GetPictureCounters(CMMFDevVideoPlay::TPictureCounters& aCounters); void **SetComplexityLevel**(TUint aLevel); TUint **NumComplexityLevels**(); void **GetComplexityLevelInfo**(TUint aLevel, CMMFDevVideoPlay::TComplexityLevelInfo& aInfo); void **ReturnPicture**(TVideoPicture\* aPicture); TBool **GetSnapshotL**(TPictureData& aPictureData, const TUncompressedVideoFormat& aFormat); void **GetTimedSnapshotL**(TPictureData\* aPictureData, const TUncompressedVideoFormat& aFormat, const TTimeIntervalMicroSeconds& aPresentationTimestamp); void **GetTimedSnapshotL**(TPictureData\* aPictureData, const TUncompressedVideoFormat& aFormat, const TPictureId& aPictureId); void **CancelTimedSnapshot**(); void **GetSupportedSnapshotFormatsL**(RArray<TUncompressedVideoFormat>& aFormats); void **InputEnd**(); void **CommitL**(); void **Revert**(); *// from CMMFVideoDecodeHwDevice*  CVideoDecoderInfo\* **VideoDecoderInfoLC**(); TVideoPictureHeader\* **GetHeaderInformationL**(TVideoDataUnitType aDataUnitType, TVideoDataUnitEncapsulation aEncapsulation, TVideoInputBuffer\* aDataUnit); void **ReturnHeader**(TVideoPictureHeader\* aHeader); void **SetInputFormatL**(const CCompressedVideoFormat& aFormat, TVideoDataUnitType aDataUnitType, TVideoDataUnitEncapsulation aEncapsulation, TBool aDataInOrder); void **SynchronizeDecoding**(TBool aSynchronize); void **SetBufferOptionsL**(const CMMFDevVideoPlay::TBufferOptions& aOptions); void **GetBufferOptions**(CMMFDevVideoPlay::TBufferOptions& aOptions); void SetHrdVbvSpec(THrdVbvSpecification aHrdVbvSpec, const TDesC8& aHrdVbvParams); void **SetOutputDevice**(CMMFVideoPostProcHwDevice\* aDevice); TTimeIntervalMicroSeconds **DecodingPosition**(); TUint **PreDecoderBufferBytes**(); void **GetBitstreamCounters**(CMMFDevVideoPlay::TBitstreamCounters& aCounters); TUint **NumFreeBuffers**(); TVideoInputBuffer\* **GetBufferL**(TUint aBufferSize); void **WriteCodedDataL**(TVideoInputBuffer\* aBuffer); void **SetProxy**(MMMFDevVideoPlayProxy& aProxy); void **ConfigureDecoderL**(const TVideoPictureHeader& aVideoPictureHeader); private: OMX\_HANDLETYPE iOmxHandle; };

#### **Table 2 Mapping of the Video Decoder HwDevice API calls to their OpenMAX IL equivalents**

COPYRIGHT © SYMBIAN SOFTWARE LTD. 2006. <EXTERNAL-SYMBIAN>PAGE 13 OF 27

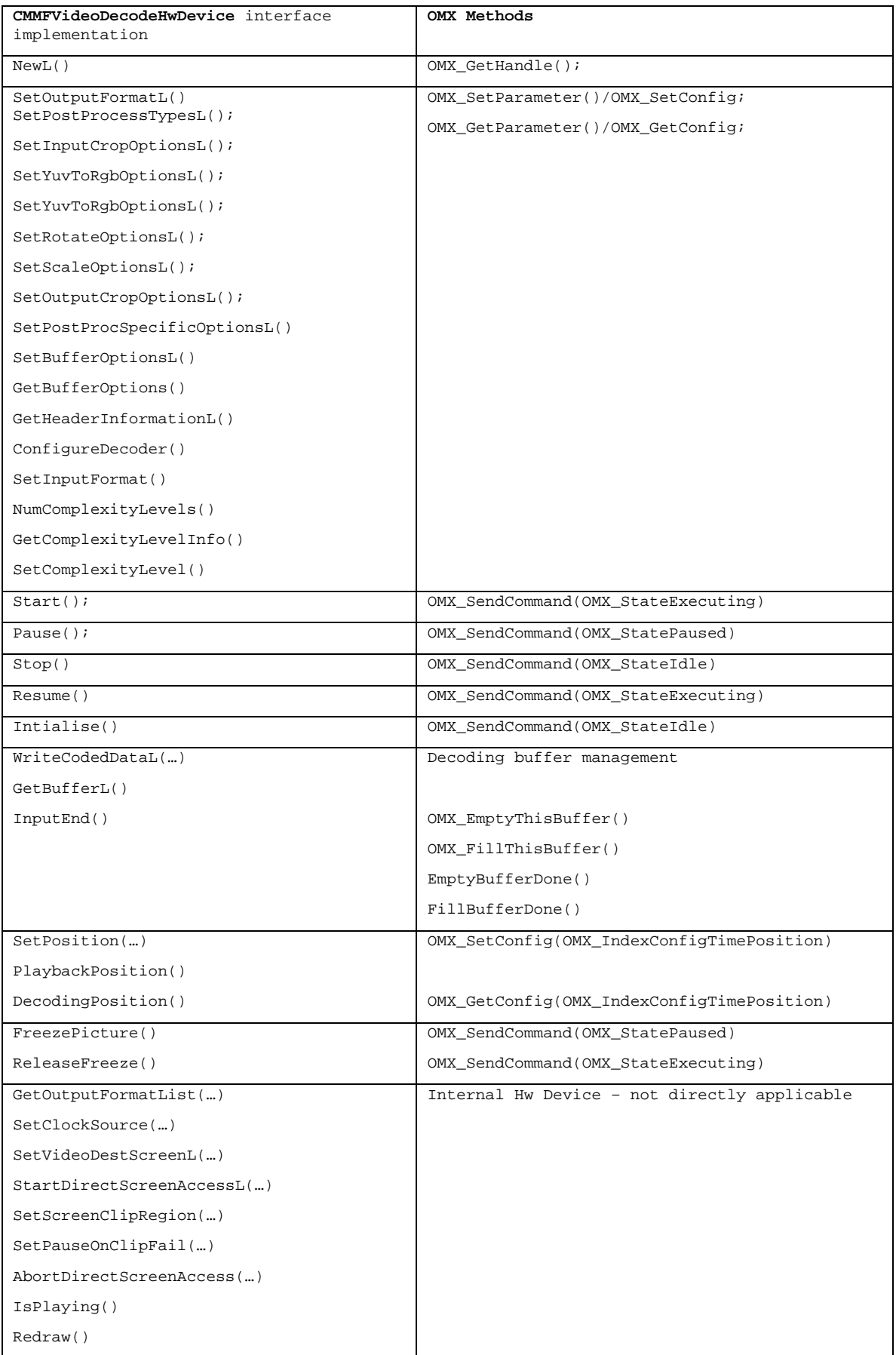

COPYRIGHT © SYMBIAN SOFTWARE LTD. 2006. <EXTERNAL-SYMBIAN>PAGE 14 OF 27

<span id="page-14-0"></span>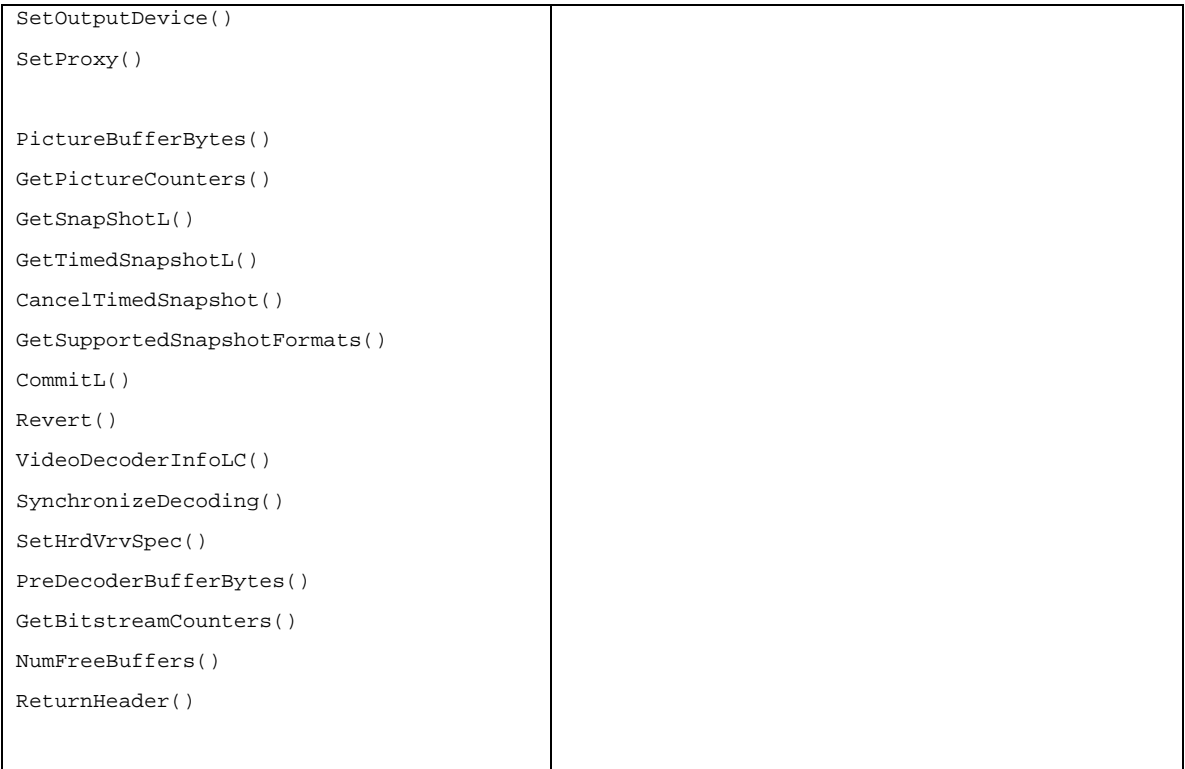

# **4.3 Video Encoder HwDevice API**

**CMMFVideoEncodeHwDevice** is the **Video Encoder HwDevice API**. To create a plugin, one should implement this interface and provide an ECom resource file to advertise the HwDevice to the **DevVideo** implementation. **CMMFVideoPreProcHwDevice** provides an **HwDevice** for preprocessing. This API isn't explicitly discussed in this paper.

The hierarchy of classes that forms this API is shown below:

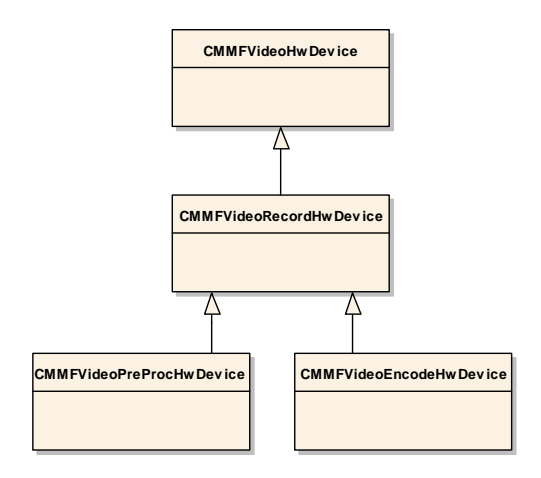

**Figure 9 – CMMFVideoEncodeHwDevice API** 

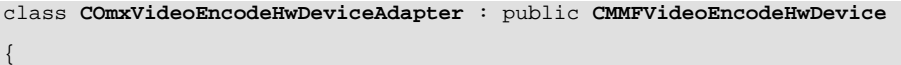

ALL RIGHTS RESERVED.

```
public: 
static COmxVideoEncodeHwDeviceAdapter* NewL() 
// from CMMFVideoHwDevice 
TAny* CustomInterface(TUid aInterface); 
// from CMMFVideoRecordHwDevice 
CPreProcessorInfo* PreProcessorInfoLC(); 
void SetInputFormatL(const TUncompressedVideoFormat& aFormat, const TSize& aPictureSize); 
void SetSourceCameraL(TInt aCameraHandle, TReal aPictureRate); 
void SetSourceMemoryL(TReal aMaxPictureRate, TBool aConstantPictureRate, TBool aProcessRealtime); 
void SetClockSource(MMMFClockSource* aClock); 
void SetPreProcessTypesL(TUint32 aPreProcessTypes); 
void SetRgbToYuvOptionsL(TRgbRange aRange, const TYuvFormat& aOutputFormat); 
void SetYuvToYuvOptionsL(const TYuvFormat& aInputFormat, const TYuvFormat& aOutputFormat); 
void SetRotateOptionsL(TRotationType aRotationType); 
void SetScaleOptionsL(const TSize& aTargetSize, TBool aAntiAliasFiltering); 
void SetInputCropOptionsL(const TRect& aRect); 
void SetOutputCropOptionsL(const TRect& aRect); 
void SetOutputPadOptionsL(const TSize& aOutputSize, const TPoint& aPicturePos); 
void SetColorEnhancementOptionsL(const TColorEnhancementOptions& aOptions); 
void SetFrameStabilisationOptionsL(const TSize& aOutputSize,TBool aFrameStabilisation); 
void SetCustomPreProcessOptionsL(const TDesC8& aOptions); 
void Initialize(); 
void WritePictureL(TVideoPicture* aPicture); 
void InputEnd(); 
void Start(); 
void Stop(); 
void Pause(); 
void Resume(); 
void Freeze(); 
void ReleaseFreeze(); 
TTimeIntervalMicroSeconds RecordingPosition(); 
void GetPictureCounters(CMMFDevVideoRecord::TPictureCounters& aCounters); 
void GetFrameStabilisationOutput(TRect& aRect); 
TUint NumComplexityLevels(); 
void SetComplexityLevel(TUint aLevel); 
void CommitL(); 
void Revert(); 
// from CMMFVideoEncodeHwDevice 
CVideoEncoderInfo* VideoEncoderInfoLC(); 
void SetOutputFormatL(const CCompressedVideoFormat& aFormat, TVideoDataUnitType aDataUnitType, 
TVideoDataUnitEncapsulation aDataEncapsulation, TBool aSegmentationAllowed=EFalse); 
void SetOutputRectL(const TRect& aRect); 
void SetInputDevice(CMMFVideoPreProcHwDevice* aDevice); 
void SetErrorsExpected(TBool aBitErrors, TBool aPacketLosses); 
void SetMinRandomAccessRate(TReal aRate); 
void SetNumBitrateLayersL(TUint aNumLayers);
```
COPYRIGHT © SYMBIAN SOFTWARE LTD. 2006. <EXTERNAL-SYMBIAN>PAGE 16 OF 27

void **SetScalabilityLayerTypeL**(TUint aLayer, TScalabilityType aScalabilityType); void **SetGlobalReferenceOptions**(TUint aMaxReferencePictures, TUint aMaxPictureOrderDelay); void **SetLayerReferenceOptions**(TUint aLayer, TUint aMaxReferencePictures, TUint aMaxPictureOrderDelay); void **SetBufferOptionsL**(const TEncoderBufferOptions& aOptions); void **SetCodingStandardSpecificOptionsL**(const TDesC8& aOptions); void **SetImplementationSpecificEncoderOptionsL**(const TDesC8& aOptions); HBufC8\* **CodingStandardSpecificInitOutputLC**(); HBufC8\* **ImplementationSpecificInitOutputLC**(); void **SetErrorProtectionLevelsL**(TUint aNumLevels, TBool aSeparateBuffers); void **SetErrorProtectionLevelL**(TUint aLevel, TUint aBitrate, TUint aStrength); void **SetChannelPacketLossRate**(TUint aLevel, TReal aLossRate, TTimeIntervalMicroSeconds32 aLossBurstLength); void **SetChannelBitErrorRate**(TUint aLevel, TReal aErrorRate, TReal aStdDeviation); void **SetSegmentTargetSize**(TUint aLayer, TUint aSizeBytes, TUint aSizeMacroblocks); void **SetRateControlOptions**(TUint aLayer, const TRateControlOptions& aOptions); void **SetInLayerScalabilityL**(TUint aLayer, TUint aNumSteps, TInLayerScalabilityType aScalabilityType,const TArray<TUint>& aBitrateShare, const TArray<TUint>& aPictureShare); void **SetLayerPromotionPointPeriod**(TUint aLayer, TUint aPeriod); HBufC8\* **CodingStandardSpecificSettingsOutputLC**(); HBufC8\* **ImplementationSpecificSettingsOutputLC**(); void **SendSupplementalInfoL**(const TDesC8& aData); void **SendSupplementalInfoL**(const TDesC8& aData, const TTimeIntervalMicroSeconds& aTimestamp); void **CancelSupplementalInfo**(); void **GetOutputBufferStatus**(TUint& aNumFreeBuffers, TUint& aTotalFreeBytes); void **ReturnBuffer**(TVideoOutputBuffer\* aBuffer); void **PictureLoss**(); void **PictureLoss**(const TArray<TPictureId>& aPictures); void **SliceLoss**(TUint aFirstMacroblock, TUint aNumMacroblocks, const TPictureId& aPicture); void **ReferencePictureSelection**(const TDesC8& aSelectionData); void **SetProxy**(MMMFDevVideoRecordProxy& aProxy); private: OMX HANDLETYPE iOmxHandle;

};

#### **Table 3 Mapping of the Video Encoder Hw Device API calls to their OpenMAX IL equivalents**

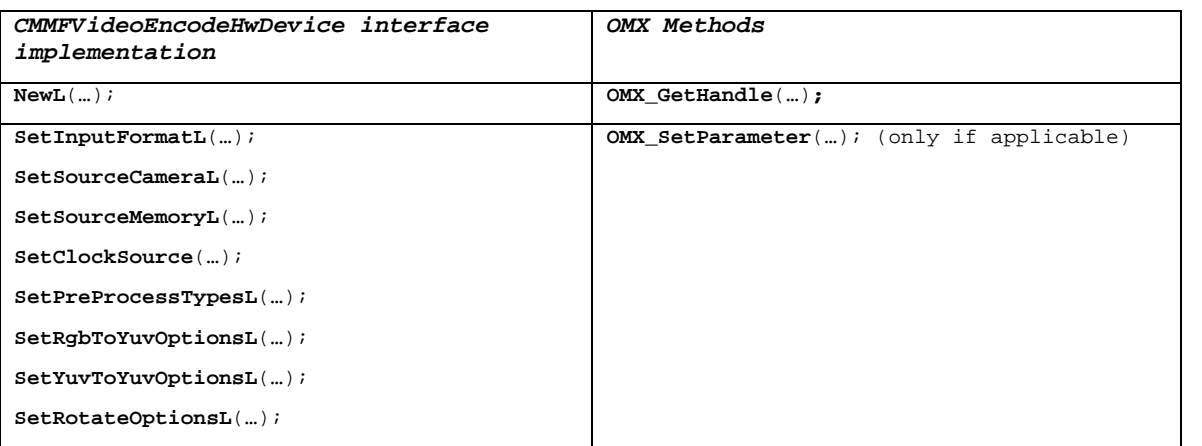

COPYRIGHT © SYMBIAN SOFTWARE LTD. 2006. <EXTERNAL-SYMBIAN>PAGE 17 OF 27

<span id="page-17-0"></span>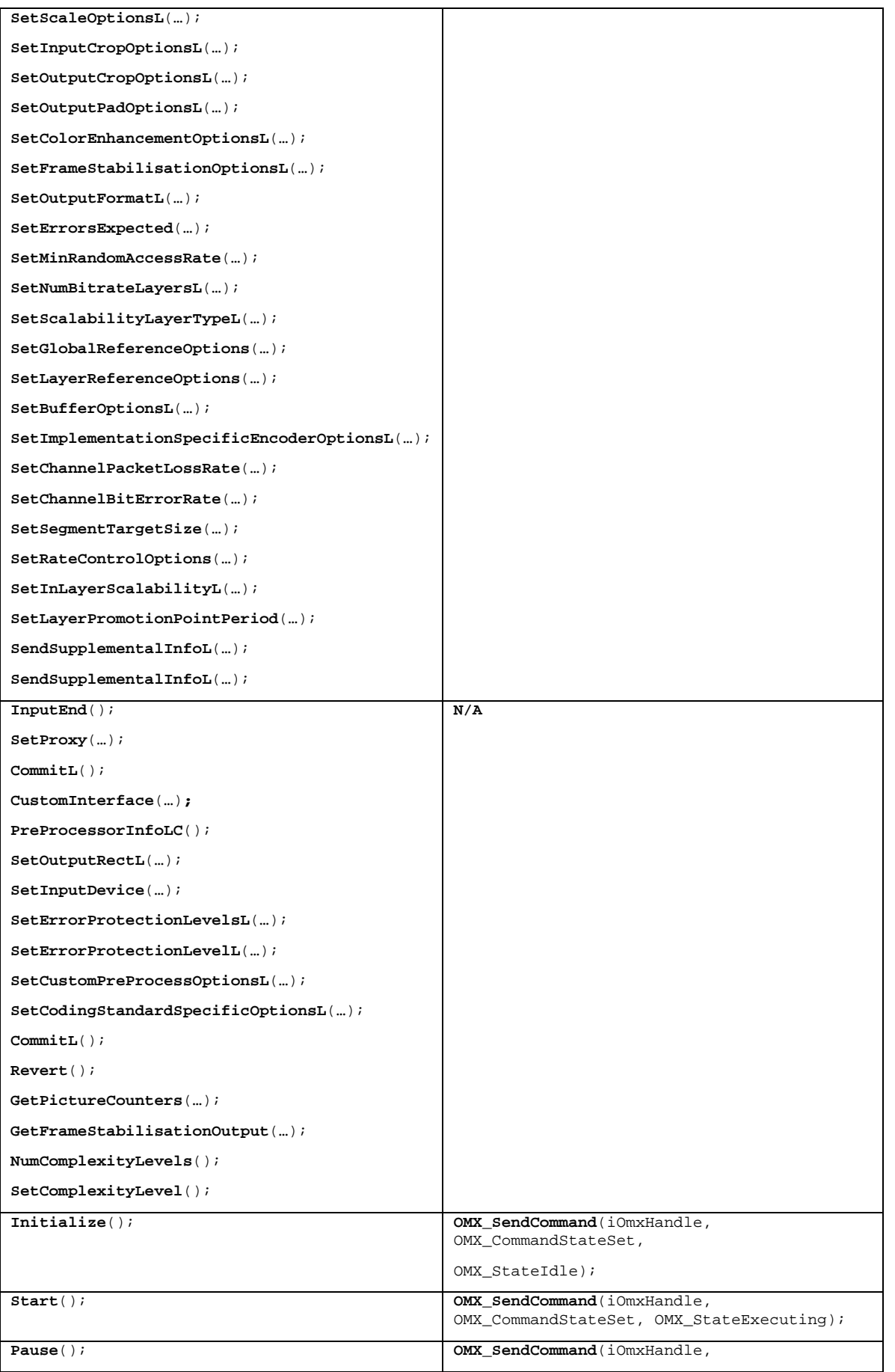

COPYRIGHT © SYMBIAN SOFTWARE LTD. 2006. <EXTERNAL-SYMBIAN>PAGE 18 OF 27

<span id="page-18-0"></span>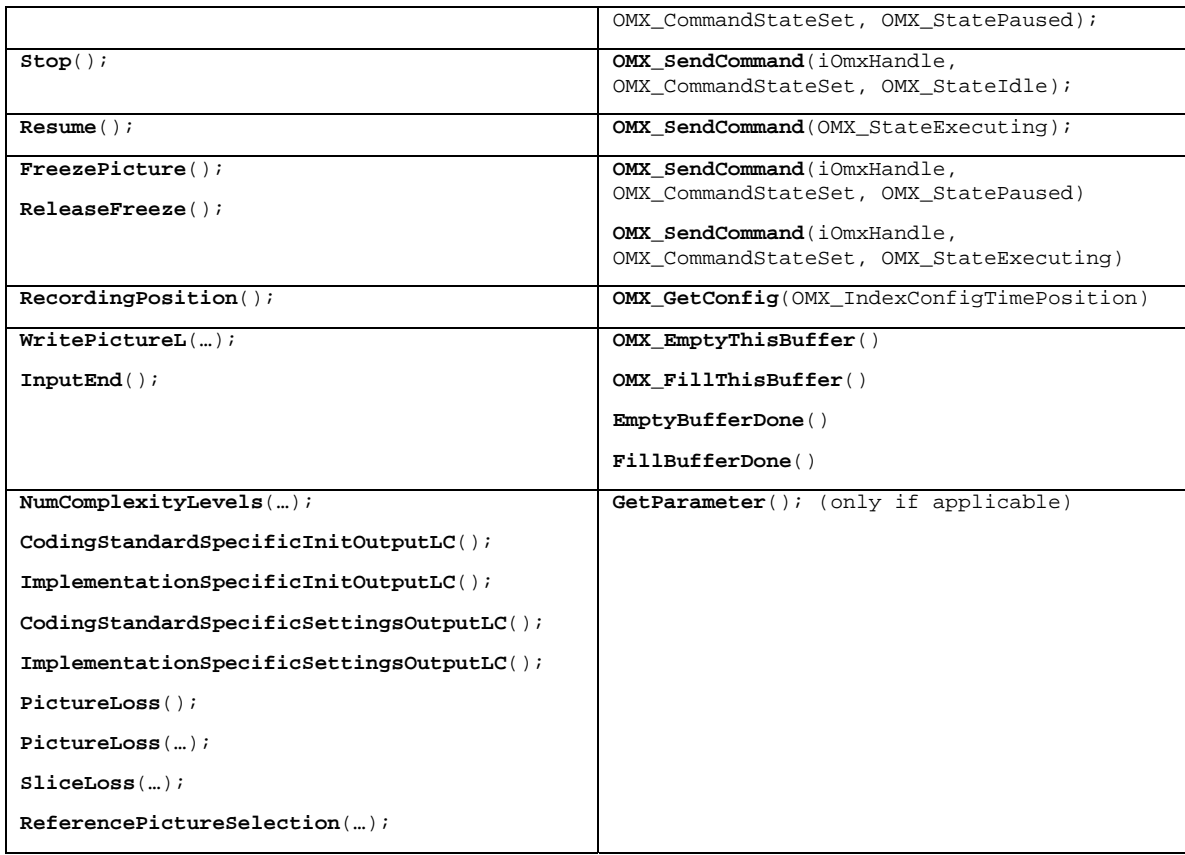

# **4.4 Call Sequences**

The creation sequence for **Video Decoder/Encoder HwDevice** is very similar to the audio one as [Figure](#page-18-1)  [10](#page-18-1)shows.

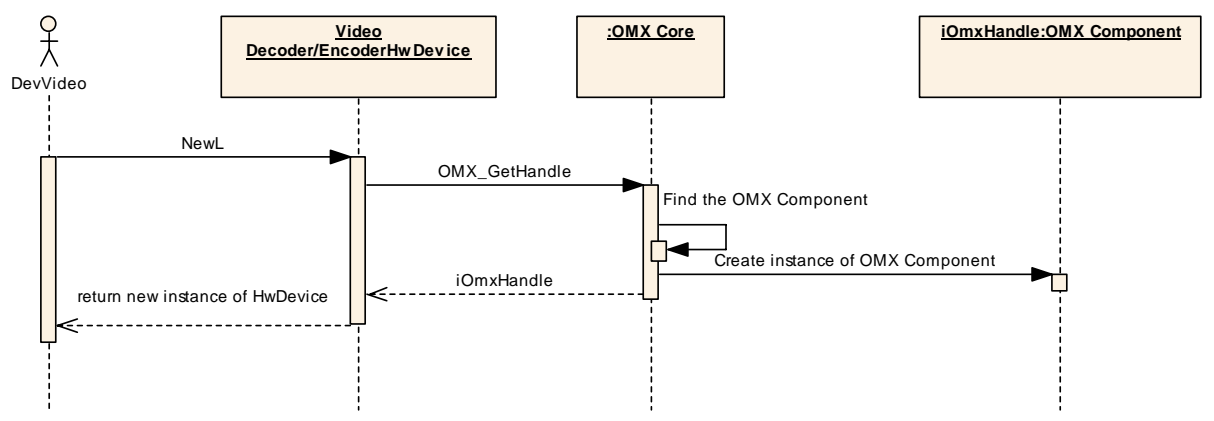

<span id="page-18-1"></span>**Figure 10 - Creation sequence for Video Decoder/Encoder HwDevice** 

# symbian

<span id="page-19-0"></span>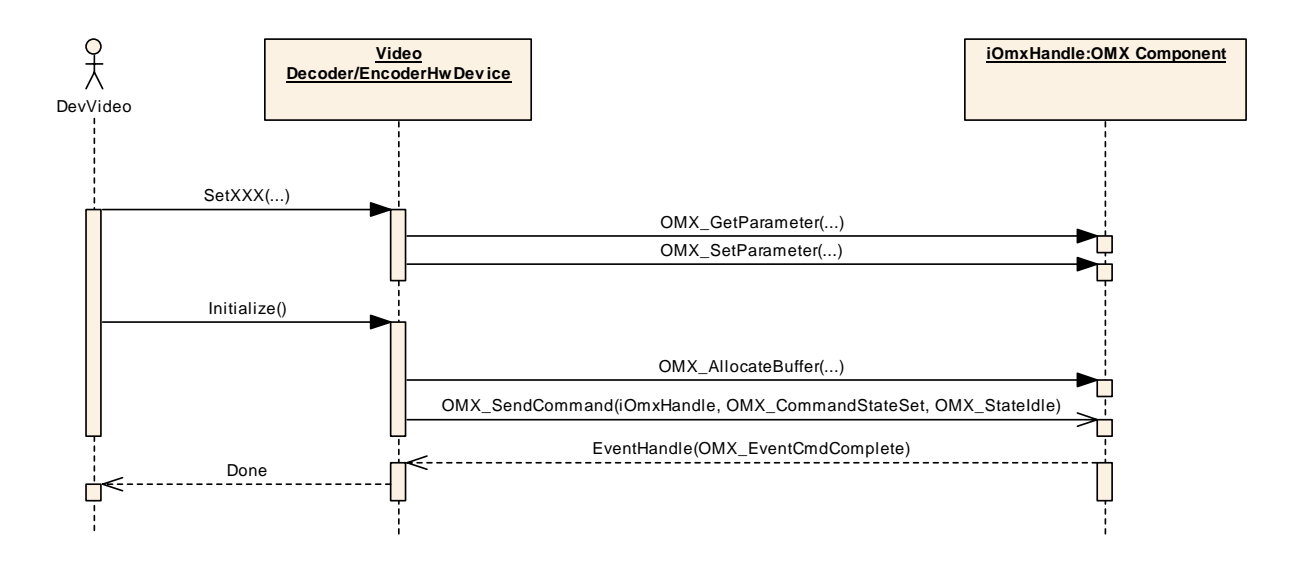

## **Figure 11 – Initialization of Video Decoder/Encoder HwDevice**

<span id="page-19-1"></span>In [Figure 11](#page-19-1) SetXX(…) stands for any method that configures the HwDevice.

COPYRIGHT © SYMBIAN SOFTWARE LTD. 2006. PAGE 20 OF 27

<span id="page-20-0"></span>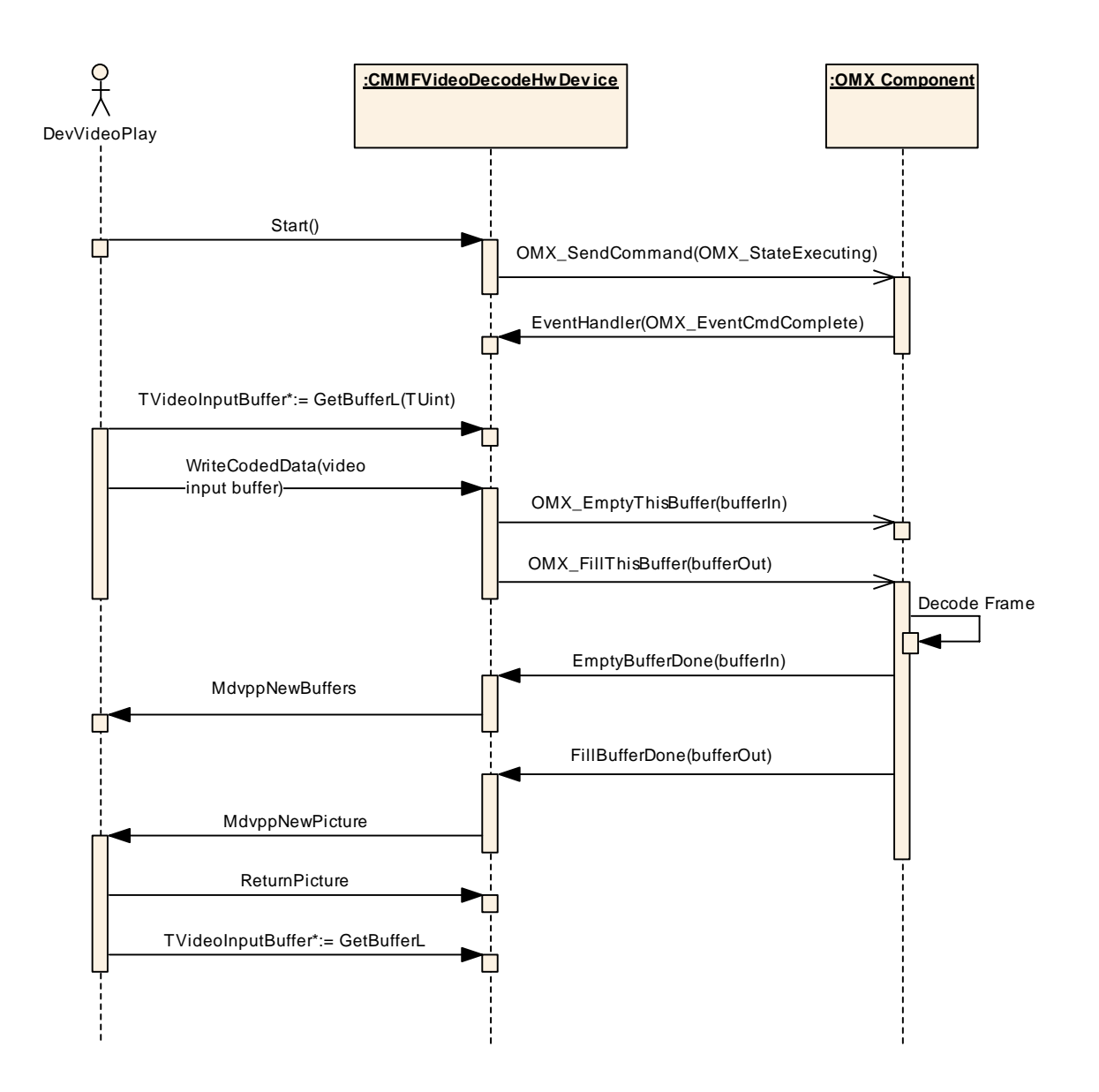

**Figure 12 - Video Decoding Sequence** 

<span id="page-21-0"></span>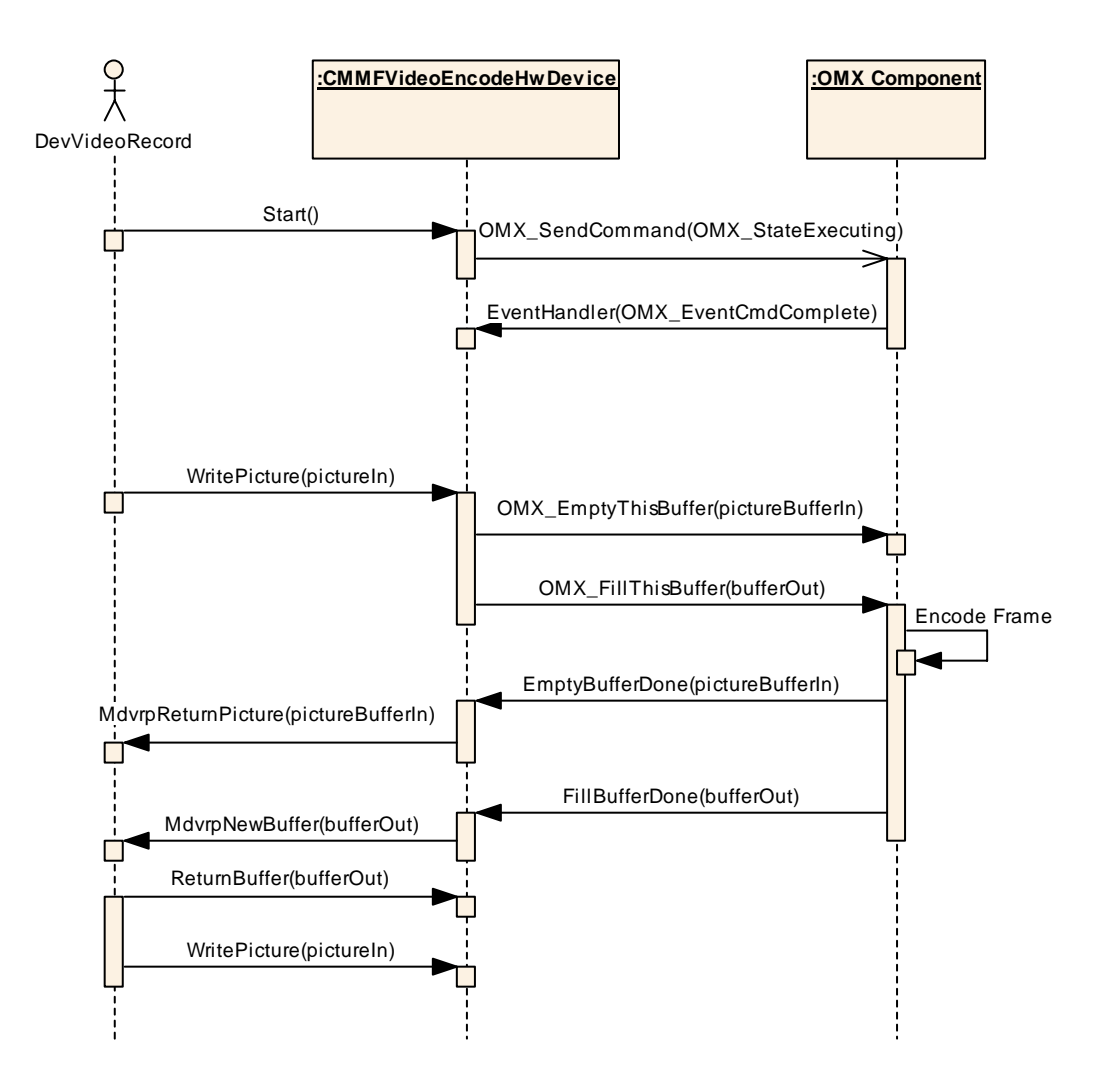

**Figure 13 – Video encoding sequence** 

# **4.5 Video Buffers**

## **4.5.1 Decoding**

For decoding the **TVideoInputBuffer** structure is used for input buffers, and output picture frames are stored in **TVideoPicture**.

The input and output buffers are managed by the **HwDevice**, which can choose to allocate its own buffers, or request the IL component to allocate them. It will set the data pointers in the **TVideoInputBuffer** and the **TVideoPicture** structures.

The **TVideoInputBuffer** structure is shown in [Figure 14](#page-22-1). The iData field is a descriptor which points to the buffer. It holds the data pointer, length filled and maximum length of the buffer. The iOptions field represents which of the remaining fields are valid. It is the HwDevice's responsibility to copy the filled length and other valid data such as the time stamps to the OpenMAX buffer header.

class TVideoInputBuffer {

ALL RIGHTS RESERVED.

COPYRIGHT © SYMBIAN SOFTWARE LTD. 2006. PAGE 22 OF 27

```
public: 
             IMPORT_C TVideoInputBuffer(); 
public: 
            enum TVideoBufferOptions 
{ } } } } } } { } } } } { } } } { } } } { } } } { } } } { } } { } } { } } { } { } } { } { } } { } { } } { } { } } { } { } { } { } { } { } { } { } { } { } { } { } { } { } { } { } { } { } { } { } { } { } { } { } { } { } { } 
                        ESequenceNumber = 0x00000001,
                       EDecodingTime stamp = 0x00000002, EPresentationTimestamp = 0x00000004 
                         }; 
            TPtr8 iData; 
            TUint32 iOptions; 
            TTimeIntervalMicroSeconds iDecodingTimestamp; 
            TTimeIntervalMicroSeconds iPresentationTimestamp; 
            TBool iPreRoll; 
            TUint iSequenceNumber; 
            TBool iError; 
            TDblQueLink iLink; 
            TAny* iUser; 
             };
```
**Figure 14 - TVideoInput Structure** 

## <span id="page-22-1"></span>**4.5.2 Encoding**

For encoding the **TVideoOutputBuffer** structure is used for output buffers, and input picture frames to be encoded are stored in **TVideoPicture**.

The **TVideoOutputBuffer** structure is shown in [Figure 15.](#page-23-1) The **iData** field is a descriptor which points to the buffer. It is the **HwDevice's** responsibility to set the **iData** pointer from the OpenMAX buffer header and fill in any other information that it has from the IL component. A full discussion of the other fields is beyond the scope of this document.

```
class TVideoOutputBuffer 
\{public: 
        TPtrC8 iData; 
        TTimeIntervalMicroSeconds iCaptureTimestamp; 
        TUint iCoverageStartPosition; 
        TUint iCoverageEndPosition; 
        TUint iOrderNumber; 
        TUint iMinErrorProtectionLevel; 
        TUint iMaxErrorProtectionLevel; 
        TBool iRequiredSeveralPictures; 
        TBool iRequiredThisPicture; 
        TUint iLayer;
```

```
COPYRIGHT © SYMBIAN SOFTWARE LTD. 2006. <EXTERNAL-SYMBIAN>PAGE 23 OF 27
```
<span id="page-23-0"></span> TUint iSubSeqId; TUint iInLayerScalabilityStep; TUint iDataPartitionNumber; TBool iRandomAccessPoint; TPtrC8 iHrdVbvParams; TPtrC8 iCodingStandardSpecificData; TPtrC8 iImplementationSpecificData; TDblQueLink iLink; };

#### **Figure 15 – TVideoOutputBuffer**

#### <span id="page-23-1"></span>**4.5.3 Picture Buffers**

The video picture structure **TVideoPicture** is shown in [Figure 16.](#page-24-1) The data buffer is contained in the **iData** field which is of type **TPictureData**. The **iDataFormat** denotes the format of the data. It is necessary to use the **ERgbRawData**, or the **EYuvRawData** types, as one cannot use the data buffer of a CFbsBitmap due to the necessity of locking the font and bitmap server heap during the use of the buffer.

```
enum TImageDataFormat 
\left\{ \begin{array}{c} 0 & 0 \\ 0 & 0 \end{array} \right. /** Raw RGB picture data in a memory area.*/ 
             ERgbRawData = 0x01000000,
              /** RGB picture data stored in a Symbian OS CFbsBitmap object. */ 
            ERqbFbsBitmap = 0x02000000 /** Raw YUV picture data stored in a memory area. The data storage 
             format depends on the YUV sampling pattern and data layout used. */ 
            EYuvRawData = 0x04000000 }; 
class TPictureData 
              { 
public: 
             TImageDataFormat iDataFormat; 
             TSize iDataSize; 
             union 
{ } } } } } } { } } } } { } } } { } } } { } } } { } } } { } } { } } { } } { } { } } { } { } } { } { } } { } { } } { } { } { } { } { } { } { } { } { } { } { } { } { } { } { } { } { } { } { } { } { } { } { } { } { } { } { } 
                          TPtr8* iRawData; 
                           CFbsBitmap* iRgbBitmap; 
                           }; 
              }; 
class TVideoPicture 
              { 
public: 
             enum TVideoPictureOptions 
{ } } } } } } { } } } } { } } } { } } } { } } } { } } } { } } { } } { } } { } { } } { } { } } { } { } } { } { } } { } { } { } { } { } { } { } { } { } { } { } { } { } { } { } { } { } { } { } { } { } { } { } { } { } { } { } 
                         ETimestamp = 0x00000001,
```
COPYRIGHT © SYMBIAN SOFTWARE LTD. 2006. <EXTERNAL-SYMBIAN>PAGE 24 OF 27

<span id="page-24-0"></span> $ECropRect$  = 0x00000002,  $EHeader = 0x00000004,$  $EBitTargets$  =  $0x00000008$ , EReqInstantRefresh = 0x00000010,  $\text{ESceneCut} = 0x00000020,$  $EPic$  =  $0x00000040$ , EEffectParameters = 0x00000080 }; TPictureData iData; TUint32 iOptions; TTimeIntervalMicroSeconds iTimestamp; TRect iCropRect; TVideoPictureHeader\* iHeader; RArray<TUint>\* iLayerBitRates; TPictureEffect iEffect; TUint iFadeParam; TAny\* iUser; TDblQueLink iLink;

};

#### **Figure 16 - TVideoPicture structure**

# <span id="page-24-1"></span>**5 Tunneling and Platform Specific Notes**

## **5.1 Audio**

The audio **HwDevice** architecture limits the use of connected components to within the **HwDevice**. OpenMAX IL components may be tunneled as long as they exist in the same **HwDevice** component. This is due to the fact that there is a one to one relationship between HwDevices and DevSound sessions.

#### **5.2 Video**

In the video architecture, the decoding and postprocessor **HwDevices** for playback and the Preprocessor and Encoder **HwDevices** for recording are connected together.

If the pair of **HwDevices** are both implemented with IL components, they can use the **CustomInterface()**  extension method to obtain a pointer to the IL component and thus allow the components to be directly tunneled.

# **6 Further Information**

## **6.1 Glossary**

**Term Definition** 

<span id="page-25-0"></span>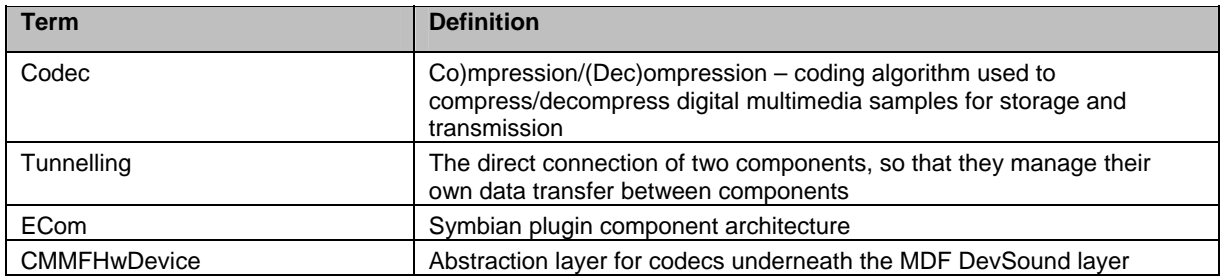

## **6.2 Acronym Definition Table**

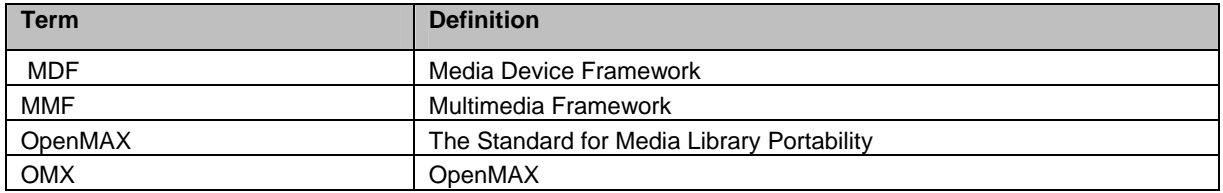

## <span id="page-25-1"></span>**6.3 UML notation for sequence diagrams**

The UML sequence diagram notation used in this document is summarised as follows:

- A solid line with a solid arrow head is a blocking call a return value may be specified.
- A dotted line with an open arrow head is a return and is optional.
- A solid line with an open arrow head is an asynchronous message.
- A solid line with an open arrow head sent to an object/class box indicates constructor call.

This notation is shown in the following diagram:

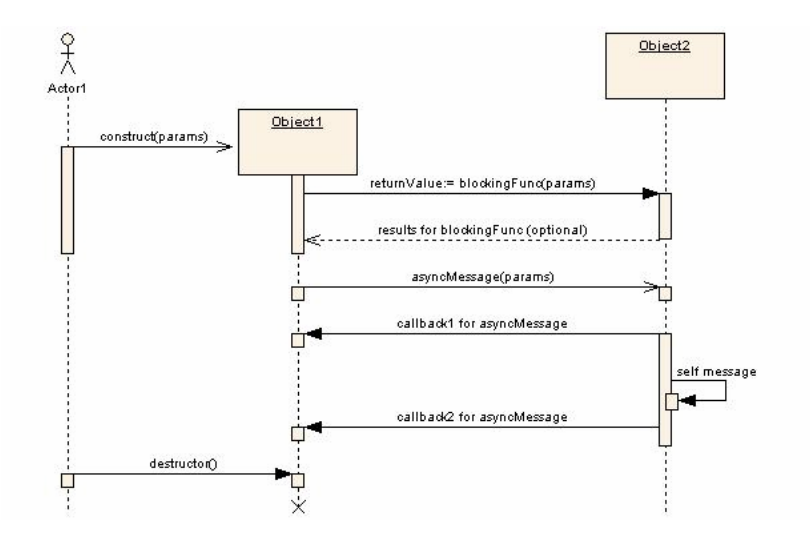

# <span id="page-26-0"></span>**6.4 Document History**

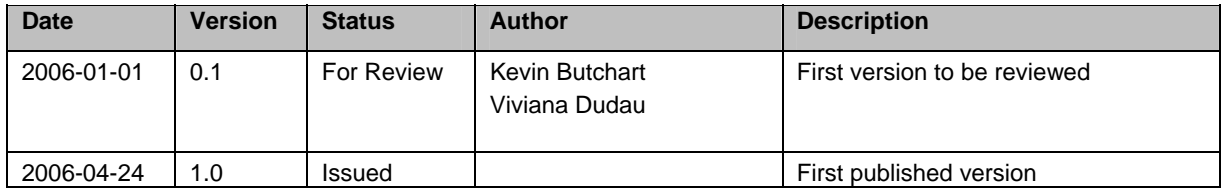